# SCHEDA TECNICA PRODOTTO POSTEPLUS

Il presente documento descrive le caratteristiche delle funzionalità rese disponibili da PostePlus

**Posteitaliane** 

### **INDICE**

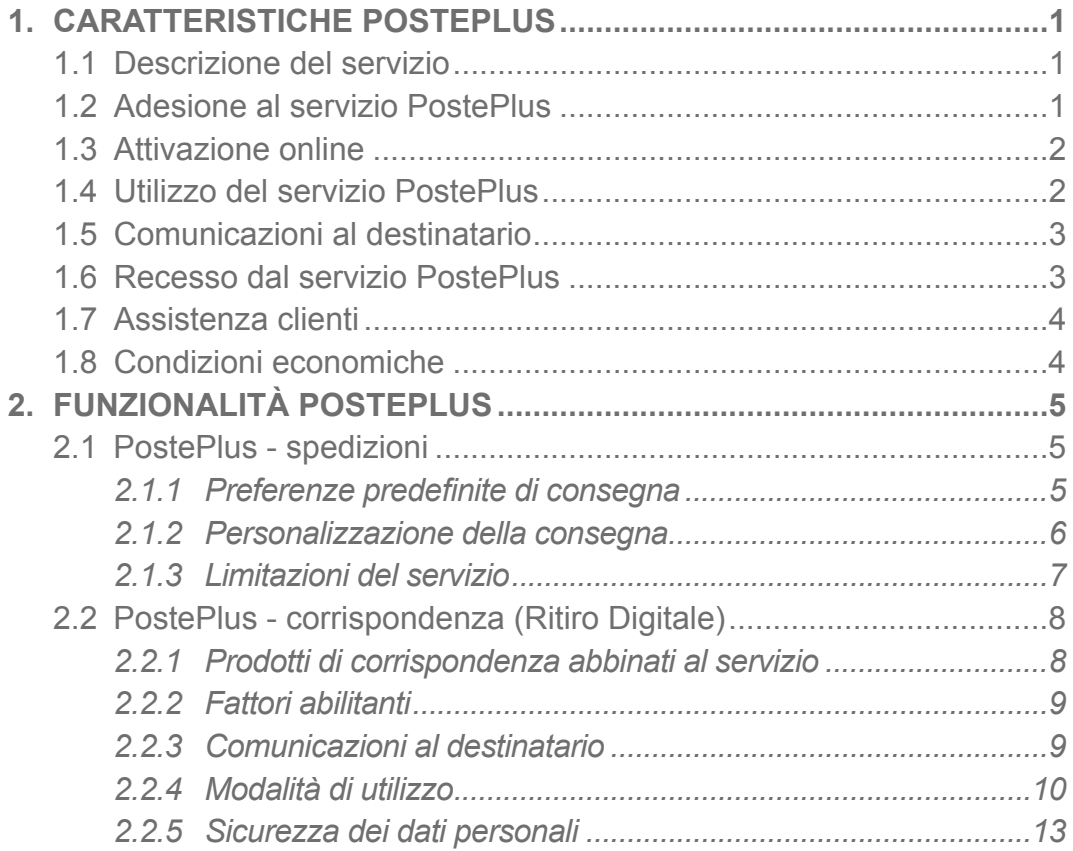

### <span id="page-2-0"></span>1. CARATTERISTICHE POSTEPLUS

#### **1.1 DESCRIZIONE DEL SERVIZIO**

**PostePlus** è un servizio a valore aggiunto che consente al Destinatario di gestire e personalizzare le spedizioni in arrivo di pacchi e posta registrata, attraverso:

- **funzionalità "PostePlus Spedizioni"**, che consente al Cliente di modificare le modalità/tempistiche di consegna di pacchi a lui indirizzati, attivando le preferenze di consegna o di ripianificazione e reindirizzamento disponibili online;
- **funzionalità "PostePlus Corrispondenza (Ritiro Digitale)"**, che consente al Cliente, residente in Italia e dotato di codice fiscale e di Identità Digitale, di ritirare online invii di posta registrata.

Le suddette funzionalità potranno essere fruite dal Cliente solo laddove i mittenti degli invii le abbiano, in tutto o in parte, rese preventivamente disponibili attenendosi alle specifiche fornite da Poste e fornendo a quest'ultima ogni elemento e dato necessario.

#### **1.2 ADESIONE AL SERVIZIO POSTEPLUS**

Il Cliente può usufruire di PostePlus previa registrazione sul sito www.poste.it. Per abilitare la funzionalità **PostePlus - Spedizioni** è necessario che il Cliente configuri il suo profilo specificando numero di telefono cellulare e indirizzo e-mail, informazioni indispensabili per l'identificazione delle spedizioni a lui indirizzate.

Per la funzionalità **PostePlus - Corrispondenza** ed eseguire il Ritiro Digitale degli invii, è necessario che il Cliente acceda con Identità Digitale. Successivamente all'adesione, il Cliente riceverà informazioni (tramite noti-

fiche sms, e-mail, Bacheca e APP) per ciascuna spedizione in arrivo, identificata, a lui indirizzata.

#### <span id="page-3-0"></span>**1.3 ATTIVAZIONE ONLINE**

- Il Destinatario deve:
- accedere alla pagina web di PostePlus tramite accesso diretto a posteplus.poste.it oppure accedere dalla Home Page Poste.it nella sezione "Altri Servizi" o "Servizi online";
- cliccare il pulsante "ATTIVA" nella pagina di prodotto PostePlus;
- accedere attraverso login con:
	- le proprie credenziali poste.it (accesso di tipo Base) oppure:
	- tramite QR Code, con le App Poste Italiane, Postepay e BancoPosta;
	- tramite PosteID abilitato a Spid;
	- per ritirare in digitale un invio deve essere in possesso dell'Identità Digitale, autenticarsi con l'Account Poste Verificato e attivare gratuitamente la Firma Elettronica Avanzata, nel caso in cui non abbia già attiva una Firma Digitale Remota;
- aderire alle Condizioni Generali di Contratto PostePlus.

Nota: nel caso di accesso di tipo BASE saranno mostrati al Cliente i dati di contatto collegati all'utenza poste.it/account base e che saranno utilizzati dal servizio PostePlus per l'invio di avvisi. Ove mancassero alcuni dati (numero cellulare) viene ricordato al Cliente di aggiornare i dati attraverso il proprio profilo Myposte.

Al termine della registrazione l'utente accede ad una ThankYou Page (TYP) che gli conferma l'avvenuta registrazione al Servizio.

#### **1.4 UTILIZZO DEL SERVIZIO POSTEPLUS**

Il servizio PostePlus mette a disposizione del cliente una dashboard unica in cui potrà visualizzare e gestire i pacchi a lui destinati e ritirare in digitale le Raccomandate/Atti Giudiziari abilitati dal mittente.

La dashboard si compone di due sezioni, accessibili in modalità gratuita, previa registrazione da parte del Cliente, relative alle seguenti funzionalità: 1)**Spedizioni**, in cui il Cliente può:

- configurare le sue preferenze predefinite di consegna dei pacchi applicate a tutte le spedizioni in arrivo;
- visualizzare le spedizioni di pacchi a lui indirizzate e personalizzarne la consegna scegliendo tra le opzioni disponibili in base alle proprie esigenze;

<span id="page-4-0"></span>2)**Corrispondenza**, in cui il Cliente può eseguire il ritiro in digitale di Raccomandate e Atti giudiziari a lui indirizzati, dopo l'eventuale consegna fisica non andata a buon fine. Nel caso delle Raccomandate può ritirare in digitale anche prima del tentativo di consegna fisica da parte del portalettere.

#### **1.5 COMUNICAZIONI AL DESTINATARIO**

Il Cliente riceve notifiche ogni volta che una spedizione a lui indirizzata è in arrivo o una comunicazione è disponibile per il Ritiro in Digitale. Le comunicazioni relative a PostePlus vengono inviate al Cliente attraverso le seguenti modalità:

- bacheca su poste.it;
- app;
- SMS (per le Spedizioni solo se abilitato dal merchant, per Ritiro Digitale sempre);
- e-mail (per le Spedizioni solo se abilitato dal merchant).

Nella fase di configurazione del proprio profilo, il Cliente seleziona i canali di contatto preferiti su cui ricevere le notifiche relative alle spedizioni e corrispondenza in arrivo.

#### **1.6 RECESSO DAL SERVIZIO POSTEPLUS**

Il Cliente può, in ogni momento, esercitare la facoltà di recesso senza oneri a suo carico. Per recedere dal servizio PostePlus, è disponibile su poste.it il "Modulo di Recesso PostePlus" che il Cliente potrà stampare, compilare e inviare secondo i canali specificati nel modulo stesso.

Il Cliente, ai sensi dell'art. 52 del Codice del Consumo, dispone di un termine di 14 giorni decorrenti dalla sottoscrizione del contratto per recedere, senza penali e senza dover indicarne il motivo.

Il recesso da PostePlus comporta il recesso da ogni funzionalità del servizio prevista per le Spedizioni e per la Corrispondenza.

#### <span id="page-5-0"></span>**1.7 ASSISTENZA CLIENTI**

Il Cliente può richiedere assistenza, informazioni e supporto sul Servizio chiamando il contact center di Poste Italiane al numero gratuito da rete fissa 803.160 oppure 06.4526.3160 da rete fissa e mobile secondo i costi dell'operatore telefonico dal quale si effettua la chiamata.

#### **1.8 CONDIZIONI ECONOMICHE**

PostePlus è disponibile per i Clienti gratuitamente.

### <span id="page-6-0"></span>2. FUNZIONALITÀ POSTEPLUS

#### **2.1 POSTEPLUS - SPEDIZIONI**

La funzionalità "**Spedizioni**" del Servizio PostePlus consente al Cliente di modificare la modalità e le tempistiche di consegna di pacchi a lui indirizzati, attivando le preferenze di consegna o di ripianificazione e reindirizzamento disponibili.

Possono essere attivate dal Cliente unicamente se rese disponibili dai clienti mittenti e per le spedizioni spedite dai mittenti con i seguenti servizi: Poste Delivery Business, Promopacco, Promopacco Plus, Crono, Crono Plus, Crono Economy, Crono Express e dal mittente indirizzate presso il domicilio del Cliente.

Nel dettaglio, la funzionalità PostePlus - Spedizioni permette al Cliente di: 1)impostare il proprio profilo cliente definendo numero di telefono e indiriz-

- zo e-mail (necessari per consentire l'identificazione delle spedizioni a lui indirizzate) e scegliere i canali di contatto per il ricevimento delle notifiche sullo stato delle spedizioni in arrivo;
- 2) visualizzare tutte le spedizioni (pacchi) gestite da Poste e a lui indirizzate (con evidenza di mittente e data/luogo previsto per la consegna);

3)personalizzare la consegna delle spedizioni in arrivo.

#### *2.1.1 Preferenze predefinite di consegna*

Il Cliente ha la possibilità di configurare le preferenze predefinite di consegna che saranno applicate, a partire dal giorno lavorativo successivo a quello della loro configurazione, a tutti i pacchi in arrivo affidati a Poste e abilitati alle funzionalità del servizio dal mittente.

Il Cliente può:

• impostare gli indirizzi per la consegna delle spedizioni nel limite del territorio nazionale, mantenendo lo stesso nominativo inizialmente indicato dal mittente;

- <span id="page-7-0"></span>• indicare uno o più Uffici Postali un Punto di ritiro della Rete Punto Poste e Locker Poste presso cui poter far reindirizzare la consegna;
- indicare l'indirizzo di consegna preferito, selezionandone uno tra gli indirizzi impostati o tra gli Uffici Postali, Punto Poste o Locker indicati, verso il quale proseguire tutte le spedizioni (pacchi) identificate e gestite da Poste, nel limite del territorio nazionale, mantenendo lo stesso nominativo inizialmente indicato dal mittente.

Il Cliente può configurare una sola preferenza e potrà modificarla in ogni momento attraverso la dashboard. La preferenza sarà attiva a partire dal giorno successivo alla sua configurazione, per tutte le spedizioni non ancora prese in carico da Poste.

#### *2.1.2 Personalizzazione della consegna*

Ogni volta che la spedizione di un pacco a lui indirizzata è identificata nella rete di Poste Italiane, il Cliente riceve una notifica sui canali di contatto indicati in fase di configurazione del proprio profilo, con le informazioni della spedizione in arrivo. Il Cliente può ulteriormente personalizzare la consegna delle spedizioni indirizzate al suo domicilio, scegliendo tra le opzioni disponibili:

- **consegna in altra data**, scegliendo di modificare la data di consegna prevista e pianificando una nuova data di consegna, da effettuarsi entro 5 giorni lavorativi successivi a quella prevista in origine;
- **consegna al vicino** con la possibilità di indicare un vicino di casa/referente allo stesso indirizzo e numero civico a cui far consegnare la spedizione;
- **consegna in Ufficio Postale/Punto di ritiro della Rete Punto Poste**, con la possibilità far consegnare la spedizione presso un ufficio postale, un Punto Poste Locker o uno dei punti di ritiro che hanno aderito alla rete Punto Poste, nel limite del territorio nazionale;
- **consegna ad altro indirizzo**, scegliendo di far recapitare la spedizione presso un indirizzo di consegna alternativo a quello inizialmente previsto, nel limite del territorio nazionale e mantenendo lo stesso nominativo;
- **consegna in luogo sicuro** (ad es. garage/giardino) presso lo stesso indirizzo di consegna;
- **giacenza per vacanza** scegliendo che la spedizione sia tenuta in giacenza da Poste, riprogrammando una nuova data di consegna entro 15 giorni lavorativi successivi a quella prevista in origine per il recapito.

#### <span id="page-8-0"></span>*2.1.3 Limitazioni del servizio*

Le preferenze predefinite impostate saranno applicate a partire dal giorno successivo alla loro configurazione, per tutte le spedizioni non ancora prese in carico da Poste.

Non saranno invece applicabili in caso di spedizioni:

- che sono già state prese in carico da Poste;
- indirizzate a locker o punti di ritiro di altri vettori o consegnate da corrieri diversi da Poste, o spedite con prodotti di spedizione non oggetto dell'iniziativa;
- indirizzate dal mittente a Uffici Postali e punti di ritiro della rete Punto Poste;
- le cui dimensioni, peso o numerosità ne impediscano la consegna nel luogo preferito;
- escluse su indicazione del mittente.

Il Cliente riceve una notifica qualora una preferenza predefinita non possa essere applicata alla singola spedizione in arrivo per le motivazioni del punto 2 e 3 sopra dettagliate.

La personalizzazione delle spedizioni in arrivo non è possibile:

- per le spedizioni che risultino Consegnate, Non consegnabile (es.: Rifiutata, Indirizzo Errato, ecc.), Inesitate al primo o ultimo tentativo, In Giacenza presso UP, Rese al mittente;
- per le spedizioni indirizzate a locker o punti di ritiro di altri vettori o consegnate da corrieri diversi da Poste;
- per le spedizioni le cui dimensioni, peso o numerosità ne impediscano la consegna nel luogo indicato;
- per le spedizioni per le quali è già stata richiesta una personalizzazione in caso di incompatibilità con le eventuali preferenze predefinite di consegna impostate;
- se escluse su indicazioni del mittente.

Il Cliente riceve una notifica che lo informa dello stato della personalizzazione richiesta, se accettata o negata per uno dei casi sopra descritti.

#### <span id="page-9-0"></span>**2.2 POSTEPLUS - CORRISPONDENZA (RITIRO DIGITALE)**

PostePlus - Corrispondenza (Ritiro Digitale) è un servizio a valore aggiunto che consente al Destinatario (persona fisica) di ritirare in modalità digitale, in alternativa al processo fisico, il contenuto di un invio di posta registrata (raccomandata con o senza A/R - A/C, atto giudiziario e raccomandata giudiziaria con o senza A/R) a lui diretto. Per le raccomandate, il Destinatario può ritirare l'invio in digitale anche prima del tentativo di consegna fisica da parte del portalettere.

Il Servizio è disponibile tutti i giorni dell'anno 24 ore su 24, 7 giorni su 7 da PC, smartphone o tablet al link https://posteplus.poste.it/.

- Il Cliente potrà:
- ritirare in modalità digitale l'invio:
	- prima del recapito cartaceo qualora previsto dal Mittente per le Raccomandate;
	- successivamente all'eventuale mancata consegna a domicilio del cartaceo entro e non oltre il termine riportato nell'avviso di giacenza ricevuto presso il proprio indirizzo fisico, nel caso di atti giudiziari e nel caso in cui non effettui il ritiro in digitale in modalità anticipata. Decorso il termine di giacenza l'Invio non sarà più disponibile per il ritiro in modalità digitale;
- visualizzare online anche gli invii consegnati dal Portalettere e quelli già ritirati in Ufficio Postale, preventivamente abilitati al ritiro in digitale dai Mittenti;
- ricevere una notifica via sms/e-mail relativa alla presenza di un invio da ritirare in digitale (funzionalità prevista per i clienti attivi al Servizio);
- avere uno spazio di memoria dedicato (Archivio Personale) dove poter consultare gli invii;
- attivare la Firma Elettronica Avanzata gratuita, che consente al Destinatario di firmare online la consegna degli invii con lo stesso valore legale della firma autografa, nel caso in cui non sia già in possesso di una Firma Digitale Remota.

#### *2.2.1 Prodotti di corrispondenza abbinati al servizio*

Il Servizio è abbinato ai seguenti prodotti di posta registrata:

- prodotti universali:
	- Raccomandata PRO (tramite Postaonline) con o senza Avviso di Ricevimento;
- <span id="page-10-0"></span>- Raccomandata PRO con o senza Avviso di Ricevimento;
- Raccomandata Smart con o senza Avviso di Ricevimento;
- Raccomandata Giudiziaria con o senza Avviso di Ricevimento\*;
- Atto Giudiziario\*;
- prodotti non universali:
	- Raccomandata Market 1\* con o senza Attestazione di Consegna;
	- Raccomandata Market con o senza Attestazione di Consegna;
	- Atto Giudiziario Market\*.

(\*) Per i prodotti asteriscati il servizio di ritiro in digitale è consentito solo dopo aver esperito il tentativo di recapito.

#### *2.2.2 Fattori abilitanti*

Il Servizio è disponibile esclusivamente per gli invii originati elettronicamente per cui il Mittente abbia attivato la funzionalità del ritiro in digitale.

Il Servizio non è disponibile per invii originati in cartaceo o recanti oggetti (es: contrassegno).

Inoltre, i fattori abilitanti affinché il Cliente possa usufruire del Servizio di ritiro digitale di un invio a lui indirizzato sono:

- **Possesso di un'identità digitale di Poste Italiane:**
	- account poste verificato;
- il Destinatario deve inoltre attivare gratuitamente tramite la sottoscrizione delle CGS online la **Firma Elettronica Avanzata**, se non è già in possesso di una Firma Digitale Remota: *è funzionale al servizio Ritiro Digitale e può essere utilizzata soltanto nell'ambito dei servizi di Poste Italiane*.

Tali fattori abilitanti (identità digitale e Firma Digitale) sono gratuiti per il cliente destinatario e prevedono sottoscrizione separata.

Ai fini del ritiro in digitale di un invio, il destinatario appone la propria Firma Elettronica Avanzata sul Registro di Firma Elettronica e attesta l'avvenuto ritiro in modalità digitale dell'invio.

#### *2.2.3 Comunicazioni al destinatario*

Al cliente destinatario che ha aderito al servizio di PostePlus, relativamente alla funzionalità Corrispondenza (Ritiro Digitale) sono inviati i messaggi gratuiti via sms ed email relativi a:

- <span id="page-11-0"></span>• "**archiviazione di un invio**" quando Poste prende in carico un invio per il destinatario;
- "**abilitazione ritiro digitale anticipato**" sulla disponibilità in digitale di una Raccomandata;
- "**disabilitazione momentanea della disponibilità in digitale**" quando l'invio è in consegna fisica da parte del portalettere;
- "**inesito**" a fronte della disponibilità dell'invio a valle dell'inesito;
- "**disponibilità copia digitale**" a fronte di un eventuale ritiro dell'invio fisico da portalettere o in ufficio postale.

**I dati di contatto utilizzati sono quelli relativi al profilo (poste.it o APV) con cui il Cliente ha attivato il servizio. Dal primo accesso con APV il sistema utilizzerà i dati di contatto certificati associati a questo profilo.**

#### **2.2.3.1 Avviso di disponibilità di una raccomandata**

Il Destinatario che ha già aderito al Servizio sarà avvisato della disponibilità di una raccomandata da ritirare in digitale tramite messaggio in bacheca, all'indirizzo e-mail e via SMS sul numero di cellulare entrambi relativi alla sua identità digitale.

#### **2.2.3.2 Avviso di ritiro in digitale**

Il Destinatario che ha già aderito al Servizio sarà avvisato del mancato recapito della Raccomandata o dell'Atto Giudiziario e della presenza digitale dello stesso in due modi:

in maniera digitale tramite messaggio in bacheca, all'indirizzo e-mail e via SMS sul numero di cellulare entrambi relativi alla sua identità digitale, in maniera cartacea dopo il tentativo di recapito tramite l'Avviso di Giacenza modello 26 ad hoc.

Se il Destinatario non ha ancora aderito alla funzionalità riceverà solo la comunicazione cartacea sull'avviso di giacenza (vedi paragrafo successivo "Ritiro digitale dell'invio").

#### *2.2.4 Modalità di utilizzo*

#### **2.2.4.1 Accesso di tipo base con credenziali poste.it**

Per tutelare la sicurezza del Cliente, il Destinatario che non ha mai effettuato accesso di tipo FULL riceverà gli AVVISI relativi al Ritiro in Digitale, che lo informeranno del mancato recapito di una Raccomandata, dove il relativo codice sarà **parzialmente asteriscato**.

Infatti, l'uso di semplici credenziali poste.it consente di visualizzare solo alcune informazioni relative agli invii di posta, mentre per effettuare il ritiro digitale è necessario accesso di tipo FULL con credenziali forti (Account Poste Verificato) al fine di garantire l'identificazione dell'utente.

#### **2.2.4.2 Ritiro digitale dell'invio**

Il Destinatario abilitato al Ritiro Digitale che ha ricevuto l'avviso di disponibilità di una raccomandata da ritirare in digitale, deve:

- accedere alla pagina PostePlus Corrispondenza (Ritiro Digitale) in post login tramite il tasto "ACCEDI" con Account Verificato di Poste;
- accedere in post login alla propria dashboard PostePlus Corrispondenza e verificare che sia presente una o più raccomandate con possibilità di ritiro in modalità digitale;
- aderire al servizio di Firma Elettronica Avanzata (se il Destinatario non ha già aderito);
- visualizzare nell'Archivio Personale l'elenco degli invii ritirabili in digitale nella sezione "DA RITIRARE";
- selezionare la Raccomandata o l'Atto Giudiziario e confermare il ritiro apponendo la Firma Elettronica Avanzata tramite il Pin Firma;
- firmare digitalmente il **Registro di Firma** (PDF mod.28aut);
- visualizzare e firmare **l'Avviso di Ricevimento in Digitale** (PDF) o **l'Attestazione di Consegna** in Digitale (PDF), **se presente**;
- visualizzare il contenuto della raccomandata o dell'atto giudiziario ritirato.

*Nota: il documento, una volta ritirato in modalità digitale, può essere stampato o salvato in locale sul proprio PC.*

Il Destinatario che ha ricevuto l'avviso di giacenza presso il proprio indirizzo e vuole ritirare l'invio in modalità digitale deve:

• **verificare** che nel testo dell'Avviso di Giacenza (mod26) sia presente **l'informazione che consente al Destinatario di ritirare in modalità digitale la raccomandata o l'atto giudiziario**.

"Testo Ritiro Digitale su Avviso Ricevimento: SE AL MOMENTO DELLA CONSEGNA DELLA RACCOMANDATA NON SEI A CASA, PUOI RITIRARLA ONLINE.

Con il servizio PostePlus - Ritiro Digitale puoi richiedere online le tue Raccomandate. Scopri di più su posteplus.poste.it.

DISPONIBILITÀ DEL RITIRO ONLINE.

[UFFICIOAPERTO]:default

A partire dalle ore 20.00 del giorno [DISPONIBILITA\_UP] ed entro i termini di giacenza sottoindicati.

Per attivare il Servizio vai sul sito di Poste Italiane all'indirizzo posteplus.poste.it";

- accedere alla landing page PostePlus Corrispondenza (Ritiro Digitale) in post login tramite il tasto "ACCEDI" con **Account Verificato Poste**;
- accedere in post login alla propria bacheca MYPoste e verificare che sia presente una o più raccomandate con possibilità di ritiro in modalità digitale. *Nota: questo passaggio è facoltativo per il Destinatario;*
- aderire al servizio di Firma Elettronica Avanzata (se il Destinatario non ha già aderito);
- visualizzare nell'Archivio Personale l'elenco degli invii ritirabili in digitale nella sezione "DA RITIRARE";
- selezionare la Raccomandata o l'Atto Giudiziario e confermare il ritiro apponendo la Firma Elettronica Avanzata tramite il Pin Firma;
- firmare digitalmente il **Registro di Firma** (PDF mod.28aut);
- visualizzare e firmare **l'Avviso di Ricevimento in Digitale** (PDF) o **l'Attestazione di Consegna** in Digitale (PDF), **se presente**;
- visualizzare il contenuto della raccomandata o dell'atto giudiziario ritirato.

*Nota: il documento, una volta ritirato in modalità digitale, può essere stampato o salvato in locale sul proprio PC.*

Il ritiro in modalità digitale è sempre alternativo al ritiro in modalità fisica; pertanto, il Destinatario che ha richiesto ed usufruito del Servizio non potrà più ritirare fisicamente l'invio presso l'ufficio preposto per la sua giacenza.

#### **2.2.4.3 Visualizzazione dell'invio consegnato da PTL o ritirato in UP**

Il Destinatario accede in post login con **Account Verificato Poste** all'archivio personale e visualizza nella sezione "RITIRATE" le raccomandate o gli atti giudiziari già consegnati dal Portalettere o ritirati in Ufficio Postale.

<span id="page-14-0"></span>*Nota: per questa casistica di documenti non è necessario che il Destinatario apponga alcuna Firma Elettronica Avanzata in quanto ai fini della consegna fa fede la prima data di ritiro effettuato da Portalettere o in Ufficio Postale.*

#### **2.2.4.4 Download e salvataggio dei documenti**

Per il download e il salvataggio dei documenti, il Cliente accede all'Archivio Personale e può:

- effettuare il download di uno o più documenti direttamente dall'elenco delle comunicazioni RITIRATE, cliccando sull'apposito tasto presente per ogni codice invio associato al documento;
- selezionare e visualizzare il singolo documento ritirato e successivamente salvarlo in locale cliccando sull'icona in alto a destra del documento in visualizzazione.

#### *2.2.5 Sicurezza dei dati personali*

Il Servizio deve essere utilizzato dal Destinatario in modo strettamente personale, sotto la propria diretta ed esclusiva responsabilità, accedendo tramite Account Poste Verificato la cui titolarità ne rappresenta il pre-requisito.

Il ritiro in modalità digitale non può essere effettuato da una persona delegata.

#### Come possiamo aiutarti?

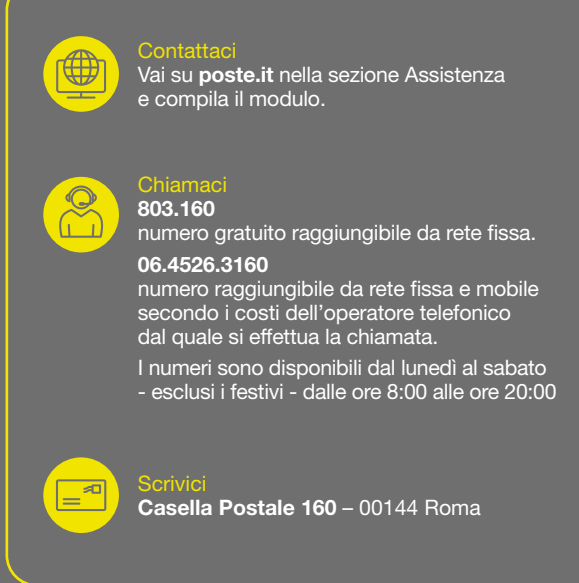

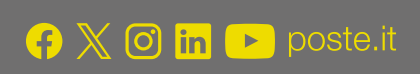

## **Posteitaliane**